# 3 大会参加資料(予選審査動画等)提出手順

【提出資料】(7)予選審査動画、(8)高校名の手話動画

①予選動画を作成(動画形式は「MP4」のみ)

②事務局に連絡(電話、メール又はFAX)

③事務局から、ファイル送信サービス「DECO」を送信

④「ファイル送信依頼のご連絡」、「ファイル送信依頼パスワードのご連絡」の 2通のメールを受信

⑤「ファイル送信依頼パスワードのご連絡」のメールを開封し、本文中のパスワードをコピー

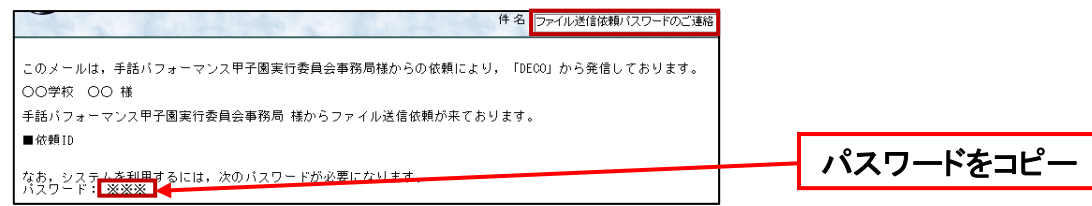

## ⑥「ファイル送信依頼のご連絡」のメールを開封し、本文中のURLをクリック

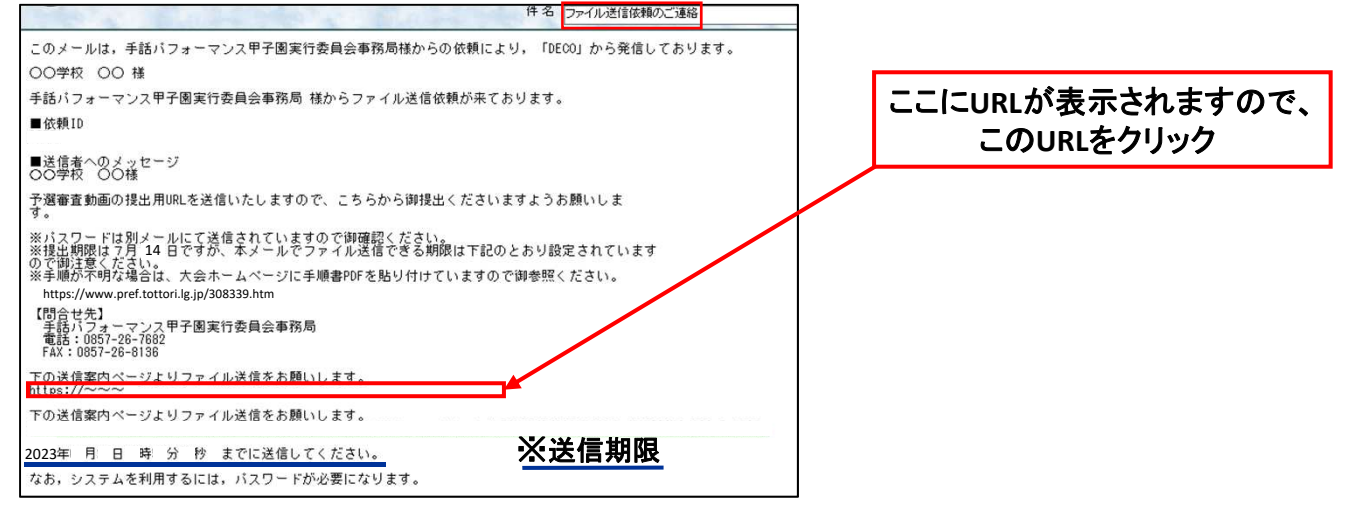

### ⑦コピーしたパスワードを移動先ページに貼り付け、送信をクリック

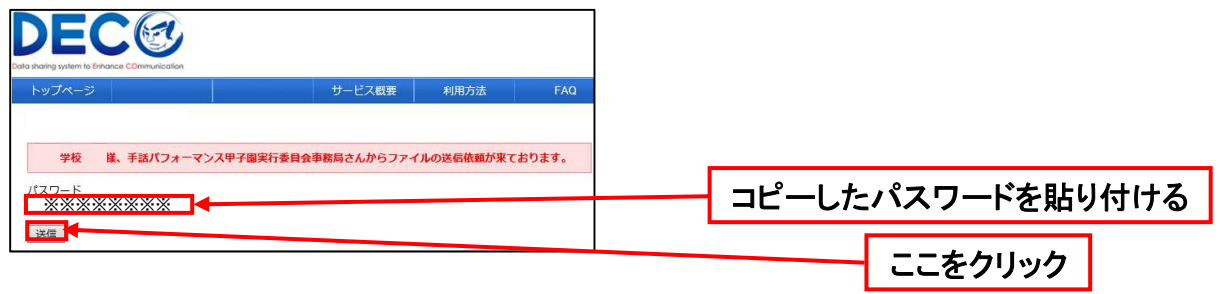

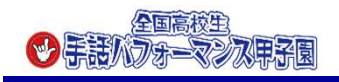

#### ⑧必要事項を選択・記入(ファイルの保存期間は5日間を選択)

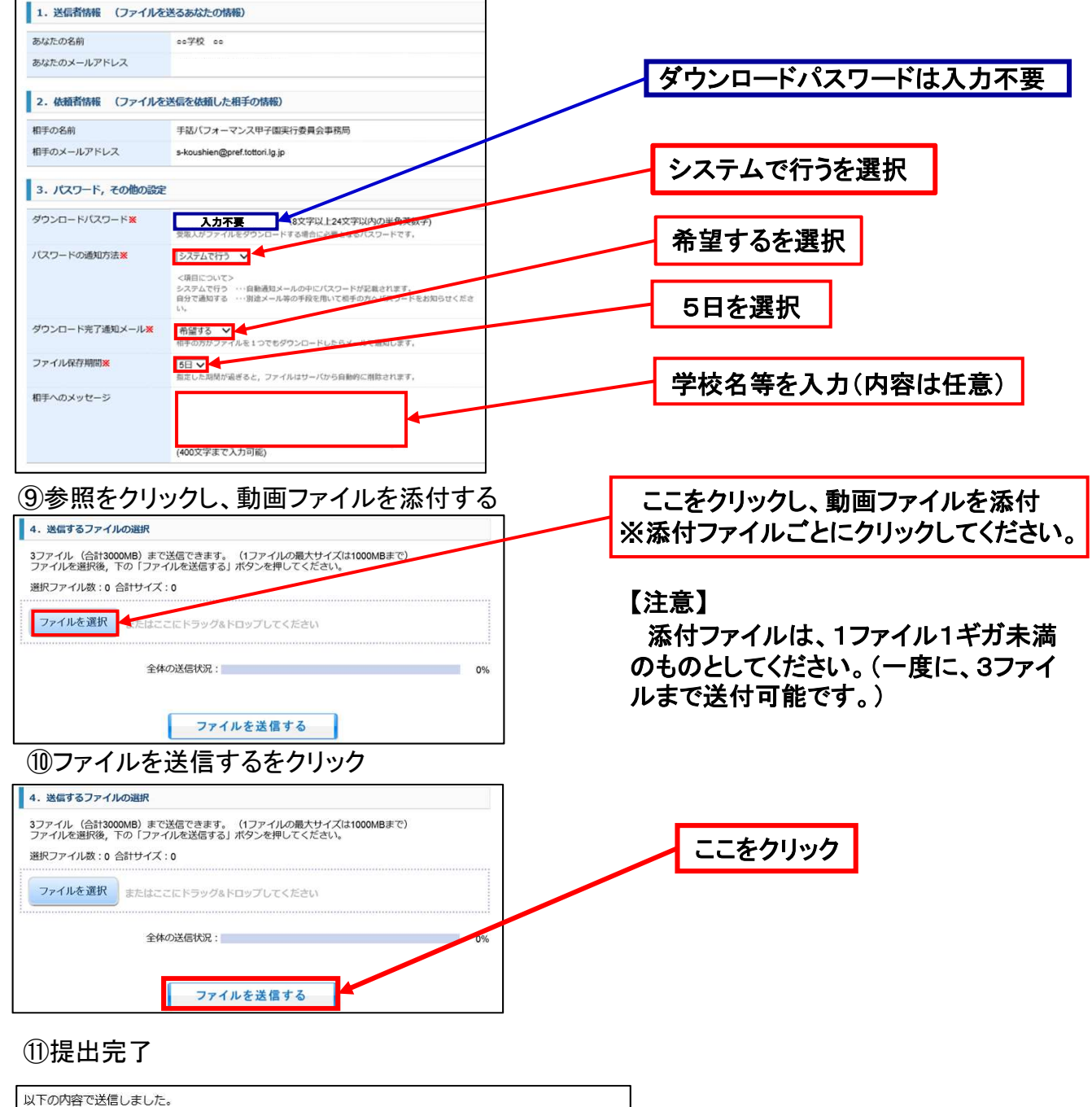

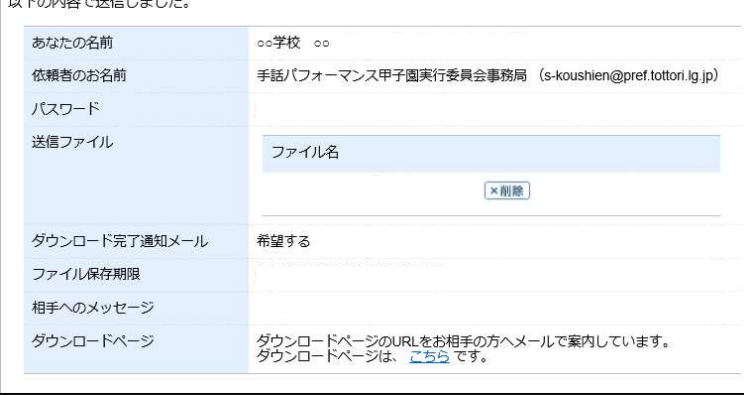

※左記の提出完了画面が表示されます

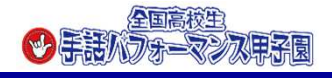

#### ⑫提出完了メールが届いたら、資料提出完了 ※登録いただいたメールアドレスに提出完了メールが届きます

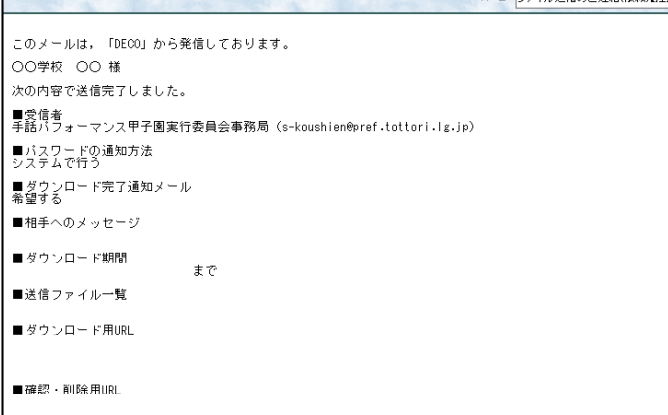

※迷惑メール対策等を行っている場合には、「deco@tori-info.co.jp」からのメール受信 が可能な設定に変更してください。

なお、初期設定でURL付きメールを拒否する設定をされている場合がございますので、 その場合も同様にメール受信が可能な設定に変更してください。

※上記の対策を行っても、申込画面のURLを記載したメールが返信されてこない場合 には、別のメールアドレスを使用してください。

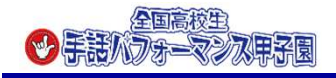